# Avinashilingam Institute for Home Science and Higher Education for Women

## Coimbatore-43

## FAQ - Online Admission 2021 -2022

#### **1. How to apply for UG,PG courses in your Institute ?**

Visit the website [www.avinuty.ac.in](http://www.avinuty.ac.in/) . Go to Admissions tab and read the Prospectus .Get to know the aided and self-supporting Programmes offered along with fee structure. Apply Online

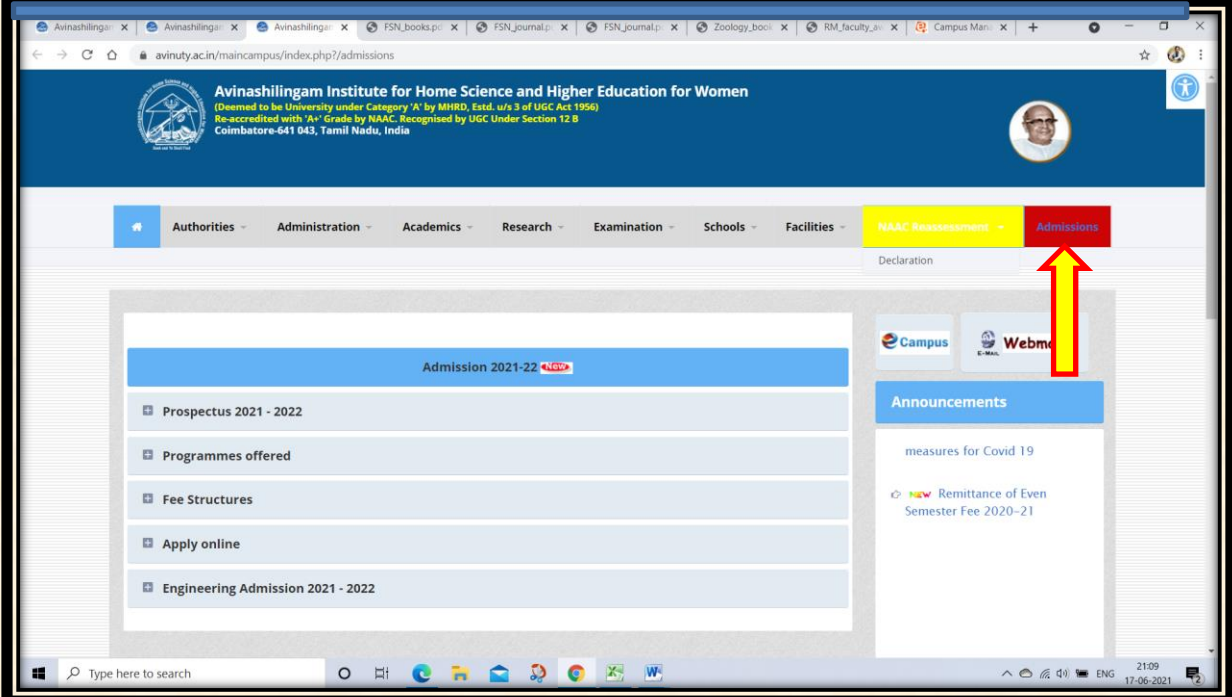

### **2. What if I don't have the Plus 2 registration number for entering the details ?**

You can use  $+1$  or  $10^{th}$  Std registration Number and your DoB will be your password

## **3. How many courses can I opt under Aided and Self supporting ?**

You can enter minimum 3 courses under each category in the order of priority.

## **4. What do I do when I don't have the Plus 2 marks ?**

 That will not be a problem . For registration part skip the tab and when you receive the marks sheet you can login the portal and enter the marks .

#### **5. What are the documents necessary to be uploaded under Certificate Uploads ?**

Attested 10<sup>th</sup> marksheet as for proof of DoB, Aadhar copy

Plus two Mark sheet , Community Certificate

#### **6. How much should I pay as Online registration fee ?**

Minimum 3 courses to be selected under Aided and Self Supporting and this will amount to 100 Rs

## **7. What are the ways by which I can Pay the registration Fee ?**

Debit card ,Credit Card and Netbanking

## **8. Will I receive SMS or mail once I pay the registration Fee ?**

 No . Once your payment is successful ,your application is considered as **Registered** . Check your Payment history if your payment is **Success** or **Failed** . Only if it is **Success** the application is registered with us otherwise please retry the payment process.

## **9. What if the amount is debited and yet the History shows 'Failed' ..Will my application be registered ?**

 No. Wait for one day and check the Fee History tab for updates. If it continues to be 'Failed ' for more the 2 days contact your bank and inform them about the debit and do the payment so that Fee History reflects 'Success'

## **10. What do I so if the Website is slow ?**

Please check if the compatible browser like Mozilla FireFox is being used .

#### **11. How will I know my Admission status ?**

 Based on the merit you will be contacted through the Mobile number which you had given during registration process. Your Admission status will be intimated in the Admission Portal . Login to the Portal and pay the Admission fee . Admission will be given based on your priority of the Programmes ( Aided or Self Supporting )

#### **12. How will I know if I am Admitted in the Programme?**

 After payment of Admission Fee kindly check the Fee History Details . Only 'Success ' Status will assure you of the Admission in to the Programme.

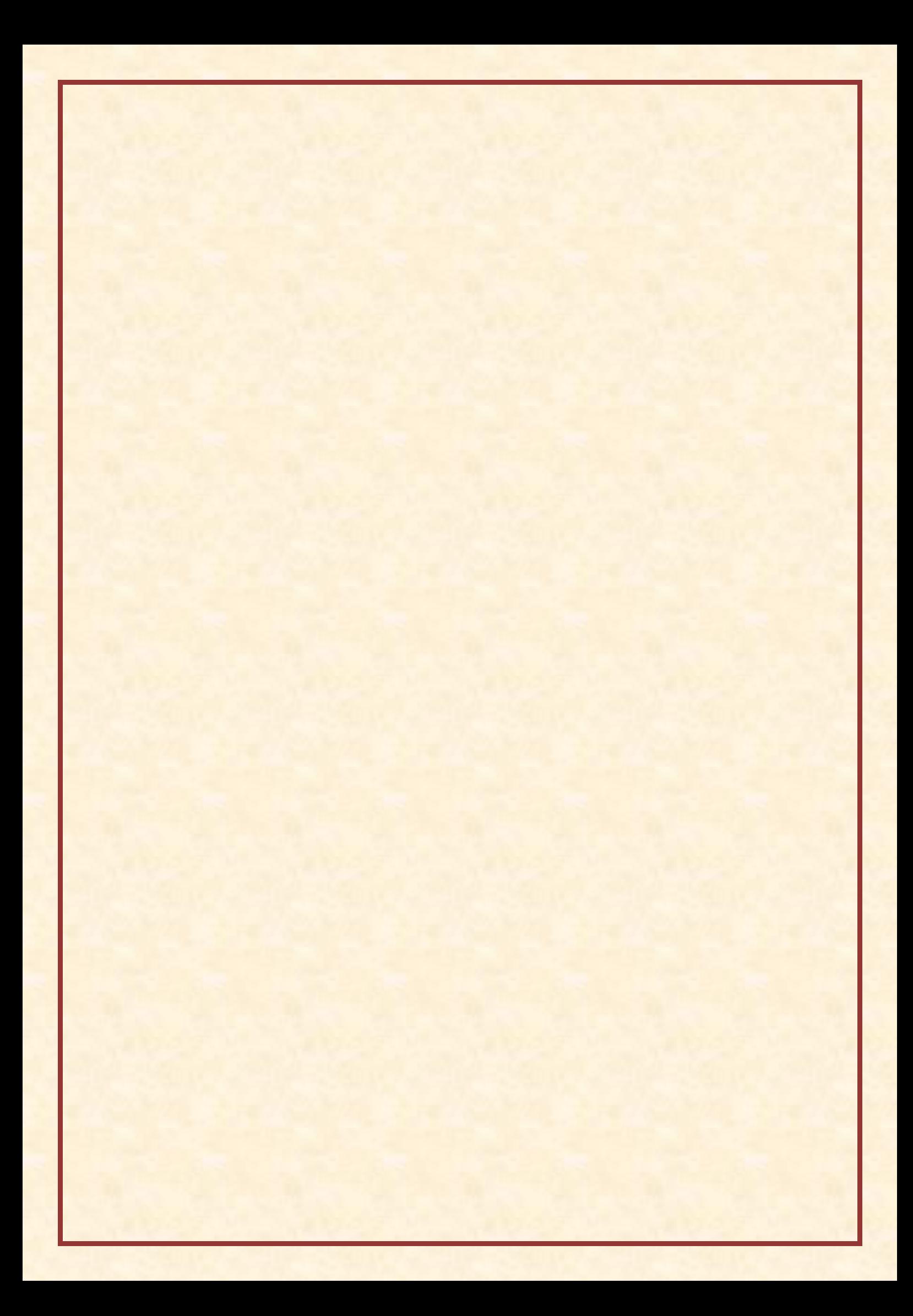